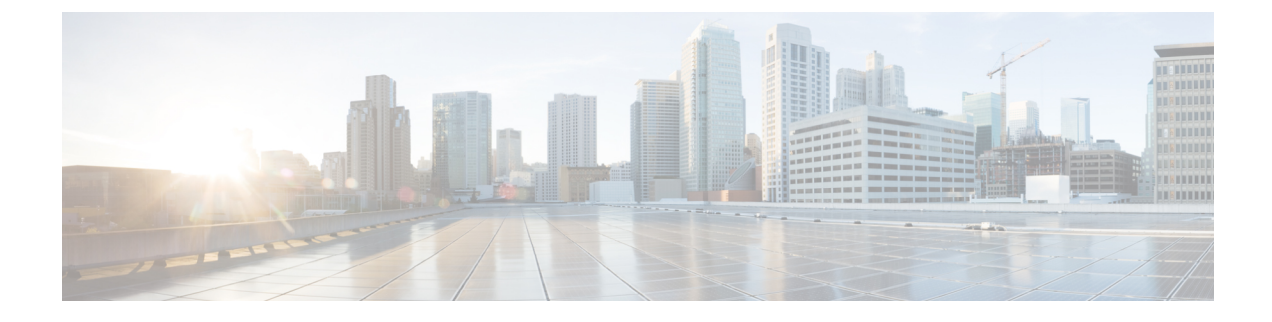

# シームレス **MPLS** の設定

- シームレス MPLS に関する情報 (1 ページ)
- シームレス MPLS の設定方法 (3 ページ)
- シームレス MPLS の設定例 (9 ページ)
- シームレス MPLS の機能履歴 (11 ページ)

## シームレス **MPLS** に関する情報

次の項では、シームレス MPLS について説明します。

#### シームレス **MPLS** の概要

シームレスMPLSは、複数のネットワークを単一のMPLSドメインに統合するための、非常に 柔軟でスケーラブルなアーキテクチャを提供します。これは、既存の既知のプロトコルに基づ いています。

大規模なMPLSネットワークでは、ネットワークのさまざまな部分に複数のタイプのプラット フォームとサービスを配置できます。このようなネットワークは、通常、コアエリアと集約エ リアなどのエリアに分割され、各エリアに異なる内部ゲートウェイプロトコル (IGP) があり ます。あるエリアの IGP プレフィックスを別のエリアに配布することはできません。IGP プレ フィックスを配布できない場合、エンドツーエンドのラベルスイッチパス (LSP)は確立でき ません。これは、ネットワークの拡張性に影響します。

シームレスMPLSでは、エンドツーエンドLSPを確立することで、拡張性が向上します。シー ムレス MPLS は、プロバイダーエッジ (PE) ルータのループバックプレフィックスを転送す るために、IGP ではなくボーダー ゲートウェイ プロトコル(BGP)を使用します。BGP は、 プレフィックスをエンドツーエンドで配布します。これにより、あるドメインのIGPプレフィッ クスを別のドメインにインストールする必要がなくなります。

シームレス MPLS は、サービスプレーンとトランスポートプレーンの分離を導入し、エンド ツーエンドのサービスに依存しないトランスポートを提供します。これにより、ネットワーク トランスポート ノードでサービス固有の設定が不要になります。

## シームレス **MPLS** のアーキテクチャ

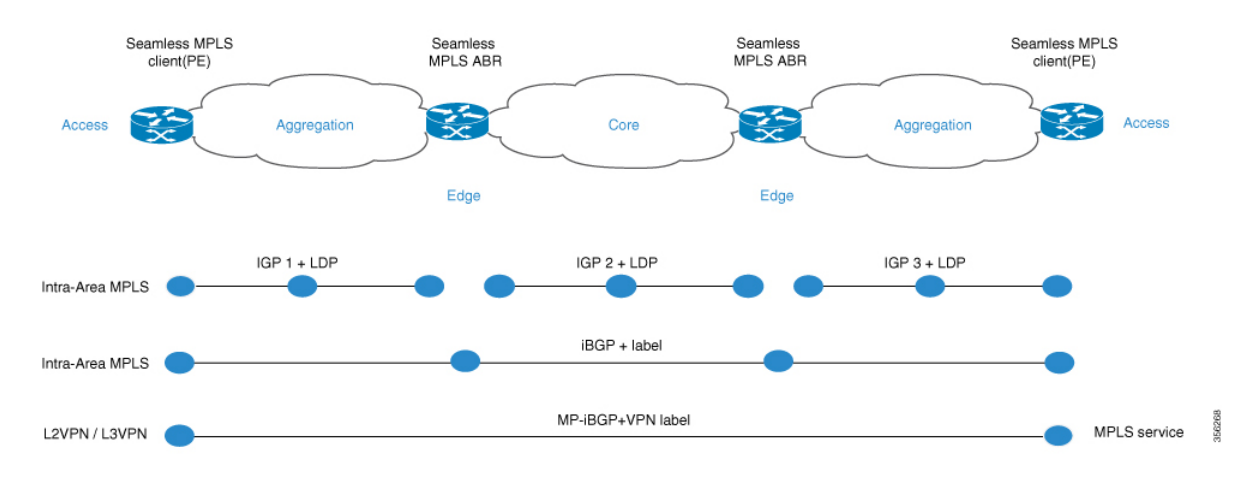

図は、3つの異なるエリア(1つのコアエリアと2つの集約エリア)があるネットワークを示 しています。各エリアでは独自のIGPが実行され、エリア境界ルータ(ABR)ではエリア間の 再配布は行われません。エンドツーエンド MPLS LSP を提供するためには、BGP を使用する 必要があります。BGP は、ドメイン全体にラベルを付けて PE ルータのループバックをアドバ タイズし、エンドツーエンド LSP を提供します。BGP は PE と ABR の間に導入されます。

シームレス MPLS は、BGP を使用してエンドツーエンド MPLS LSP を提供します。BGP は PE と ABR の間に導入されます。BGP は IPv4 プレフィックスとラベルを送信します。BGP は、 ドメイン全体にラベルを付けて PE ルータのループバックをアドバタイズし、エンドツーエン ド LSP を提供します。

ネットワークで IGP を使用する場合、プレフィックスのネクストホップアドレスは PE ルータ のループバックプレフィックスです。このプレフィックスは、ネットワークの他の部分で使用 されている IGP には認識されません。ネクストホップアドレスは、IGP プレフィックスへの再 帰には使用できません。これを回避するために、プレフィックスはBGPで伝送されます。ABR はルートリフレクタ(RR)として設定されます。RR は、反映された iBGP プレフィックスの 場合でも、ネクストホップを RR 自体に設定するように設定されます。

次の 2 つのシナリオが考えられます。

- · ABR は、ABR によってネットワークの集約部分にアドバタイズされる(BGP によって反 映される)プレフィックスのネクストホップを ABR 自体に設定しません。ABR は、コア IGP から集約 IGP に ABR のループバックプレフィックスを再配布する必要があります。 (コアからの) ABR ループバックプレフィックスのみを集約部分にアドバタイズする必 要があります。リモート集約部分からの PE ルータのループバックプレフィックスは不要 です。
- · ABR は、ABR によって集約部分にアドバタイズされた (BGP によって反映された)プレ フィックスのネクストホップを ABR 自体に設定します。このため、ABR は ABR のルー プバックプレフィックスをコア IGP から集約 IGP に再配布する必要はありません。

いずれのシナリオでも、ABR は、ABR によってネットワークの集約部分からコア部分にアド バタイズされた(BGPによって反映された)プレフィックスのネクストホップを ABR 自体に 設定します。

# シームレス **MPLS** の設定方法

次の項では、シームレス MPLS の設定方法について説明します。

## **PE** ルータでのシームレス **MPLS** の設定

次の手順を使用して、PE ルータでシームレス MPLS を設定できます。

#### 手順の概要

- **1. enable**
- **2. configure terminal**
- **3. interface loopback** *slot/port*
- **4. ip address** *ip-address subnet-mask*
- **5. interface ethernet** *slot/port*
- **6. no ip address**
- **7. xconnect** *peer-ip-address vcid* **encapsulation mpls**
- **8. router ospf** *process-id*
- **9. network** *ip-address wild-mask* **area** *area-id*
- **10. network** *ip-address wild-mask* **area** *area-id*
- **11. router bgp** *autonomous-system-number*
- **12. bgp log neighbor changes**
- **13. address-family ipv4**
- **14. network** *network-number* **mask** *network-mask*
- **15. no bgp default ipv4 unicast**
- **16. no bgp default route-target filter**
- **17. neighbor** *ip-address* **remote-as** *autonomous-system-number*
- **18. neighbor** *ip-address* **update-source** *interface-type interface-number*]
- **19. neighbor** *ip-address***send-label**

#### 手順の詳細

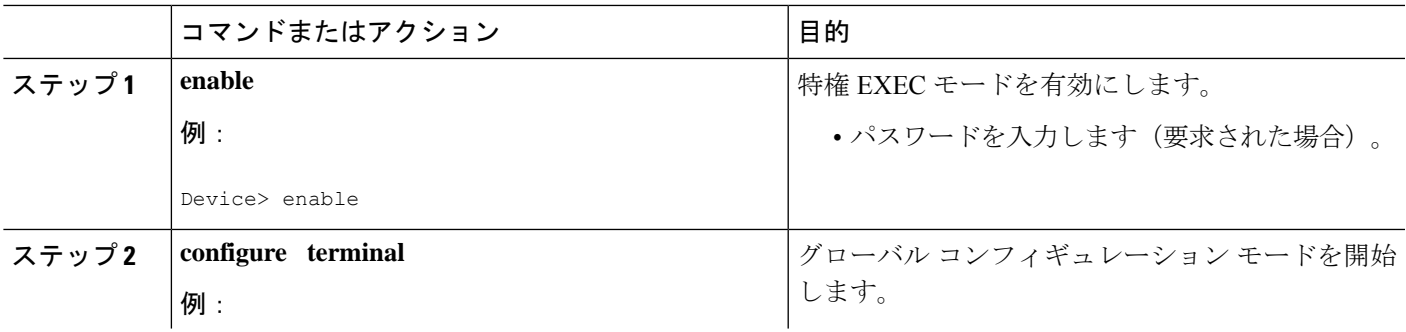

 $\overline{\phantom{a}}$ 

I

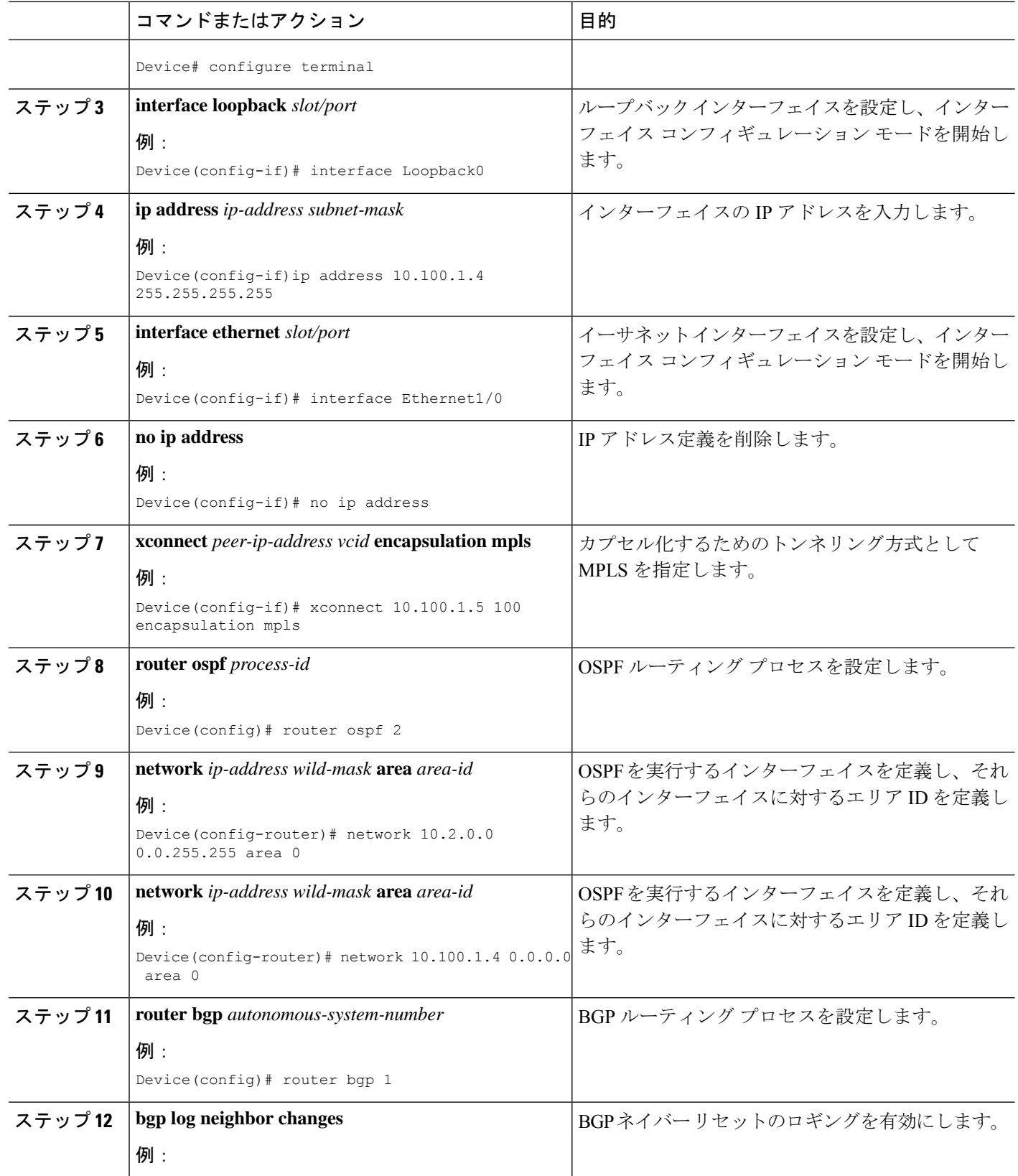

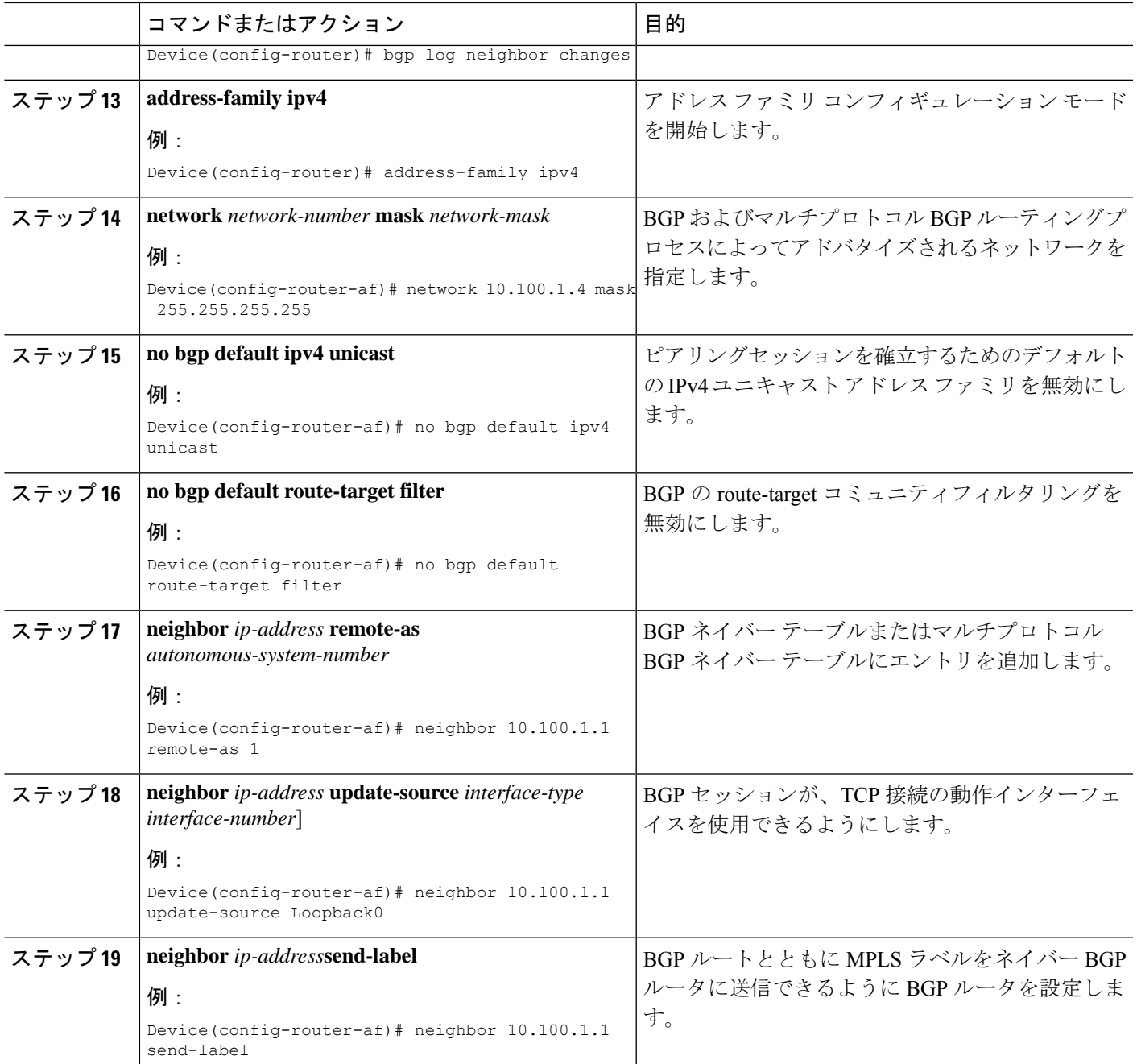

## ルートリフレクタでのシームレス **MPLS** の設定

次の手順を使用して、ルートリフレクタでシームレス MPLS を設定できます。

手順の概要

- **1. enable**
- **2. configure terminal**
- **3. interface loopback** *slot/port*
- **4. ip address** *ip-address subnet-mask*
- **5. router ospf** *process-id*
- **6. network** *ip-address wild-mask* **area** *area-id*
- **7. network** *ip-address wild-mask* **area** *area-id*
- **8. exit**
- **9. router ospf** *process-id*
- **10. redistribute ospf** *instance-tag* **route-map** *map-name*
- **11. network** *ip-address wild-mask* **area** *area-id*
- **12. exit**
- **13. router bgp** *autonomous-system-number*
- **14. bgp log neighbor changes**
- **15. address-family ipv4**
- **16. neighbor** *ip-address* **remote-as** *autonomous-system-number*
- **17. neighbor** *ip-address* **update-source** *interface-type interface-number*]
- **18. neighbor** *ip-address***next-hop-self all**
- **19. neighbor** *ip-address***send-label**
- **20. neighbor** *ip-address* **remote-as** *autonomous-system-number*
- **21. neighbor** *ip-address* **update-source** *interface-type interface-number*]
- **22. neighbor** *ip-address***route-reflector-client**
- **23. neighbor** *ip-address***next-hop-self all**
- **24. neighbor** *ip-address***send-label**
- **25. exit**
- **26. ip prefix-list** *name* **seq** *number* **permit** *prefix*
- **27. route-map** *name* **permit** *sequence-number*
- **28. match ip address prefix-list** *prefix-list-name*

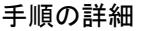

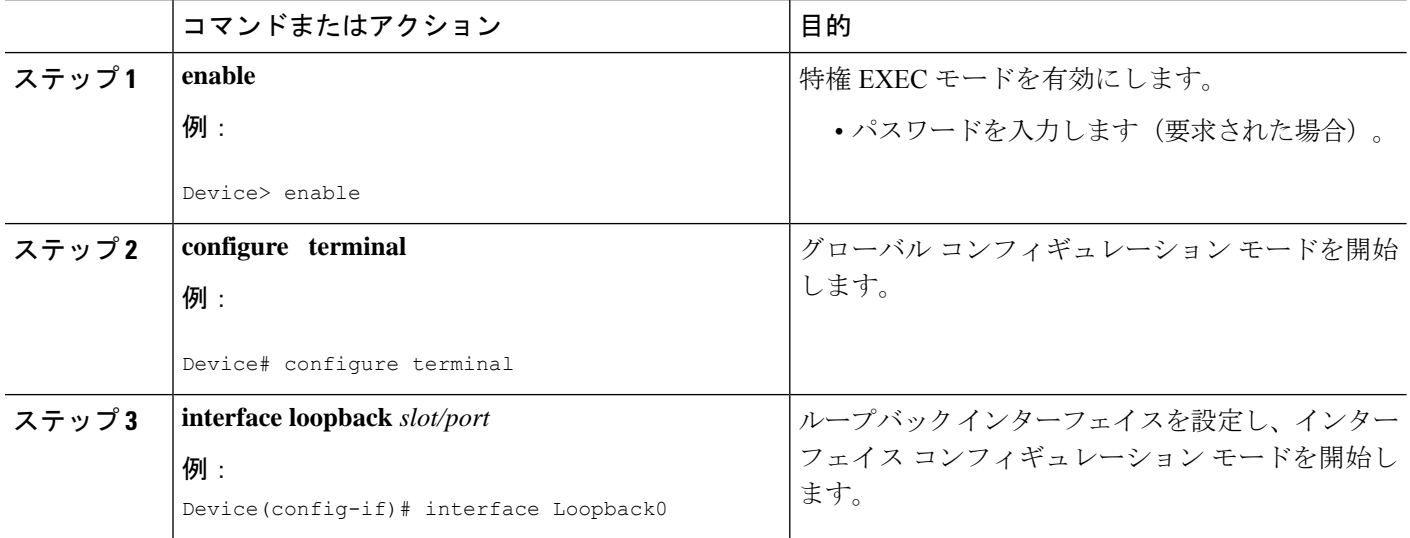

I

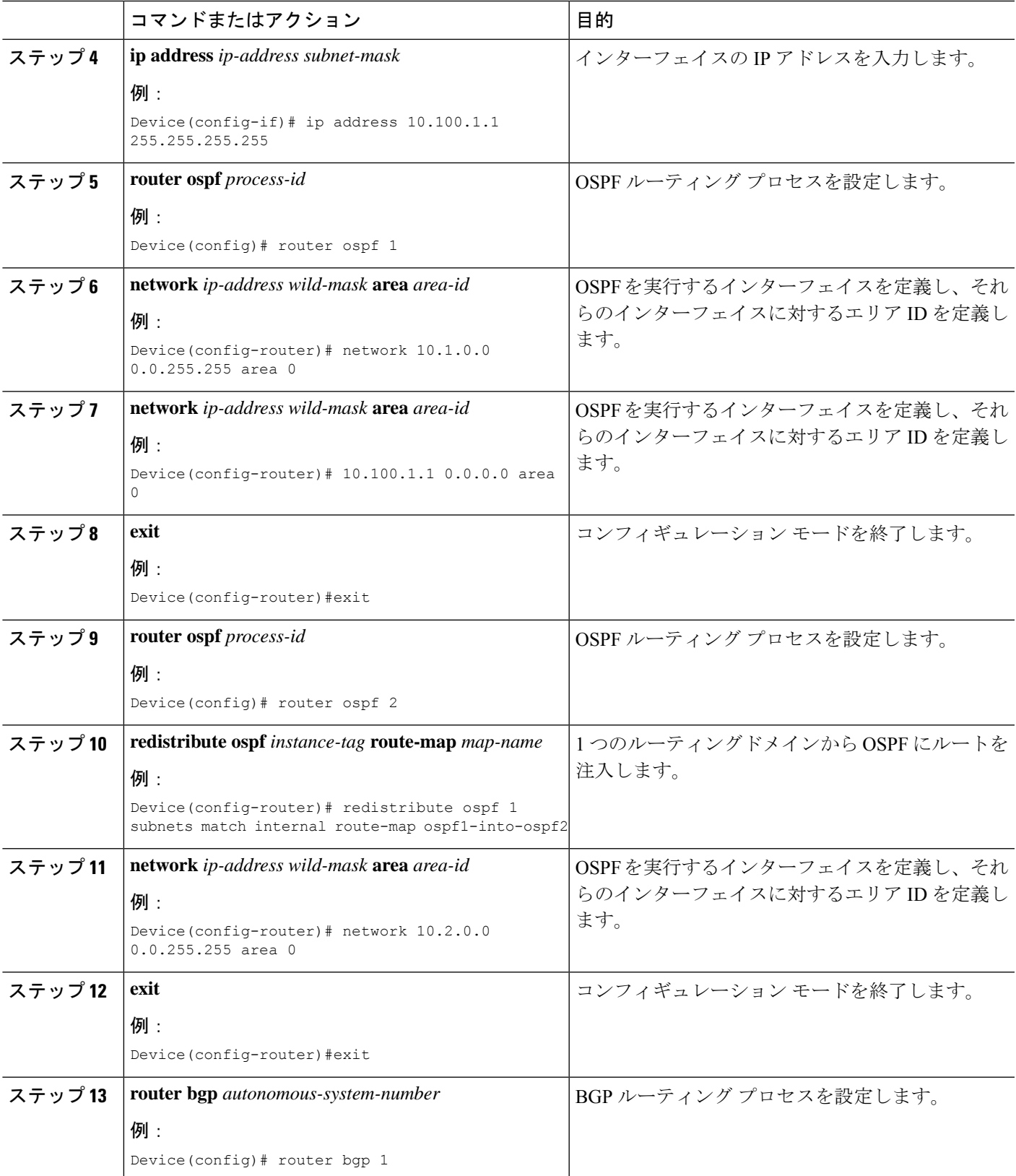

 $\overline{\phantom{a}}$ 

I

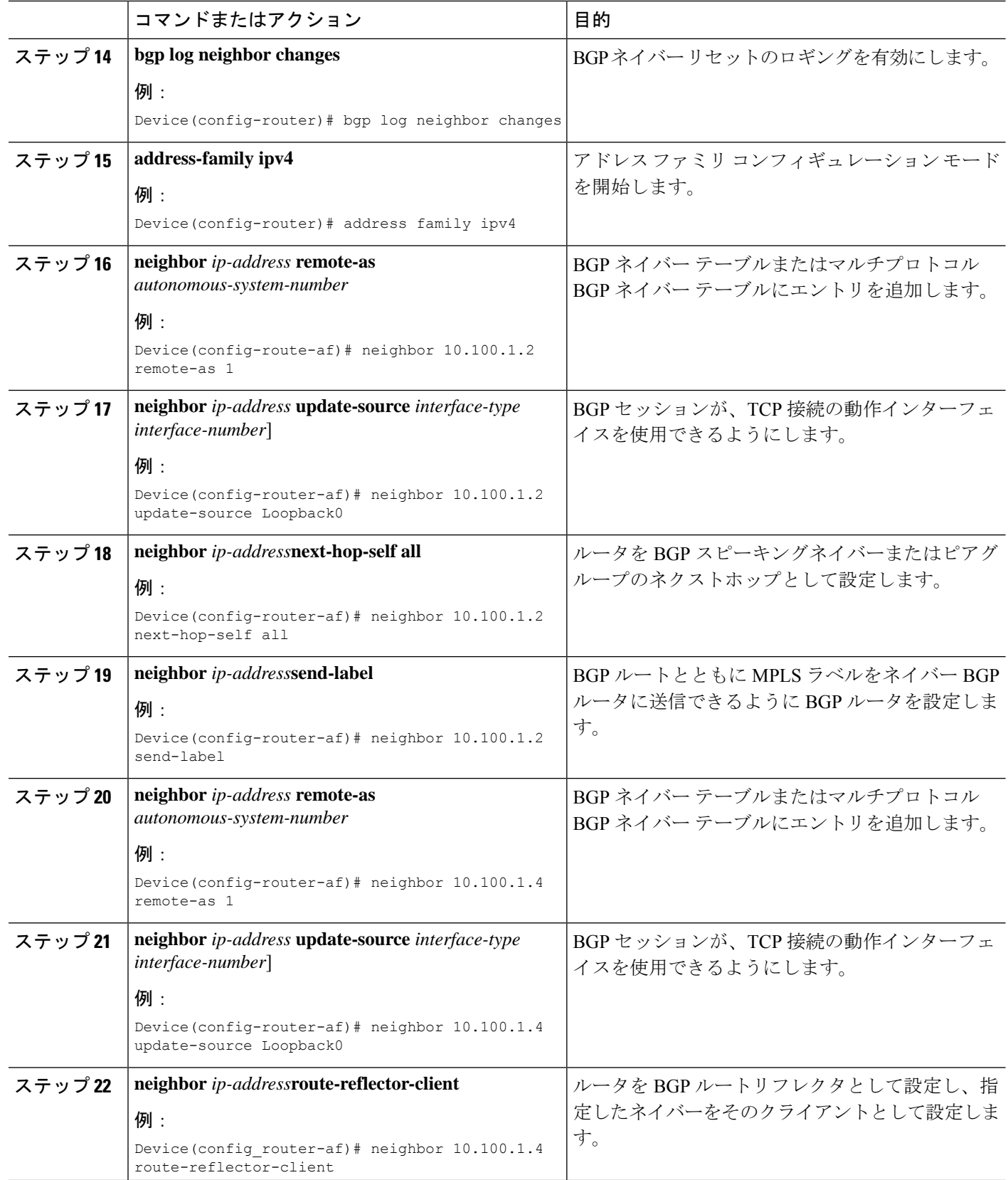

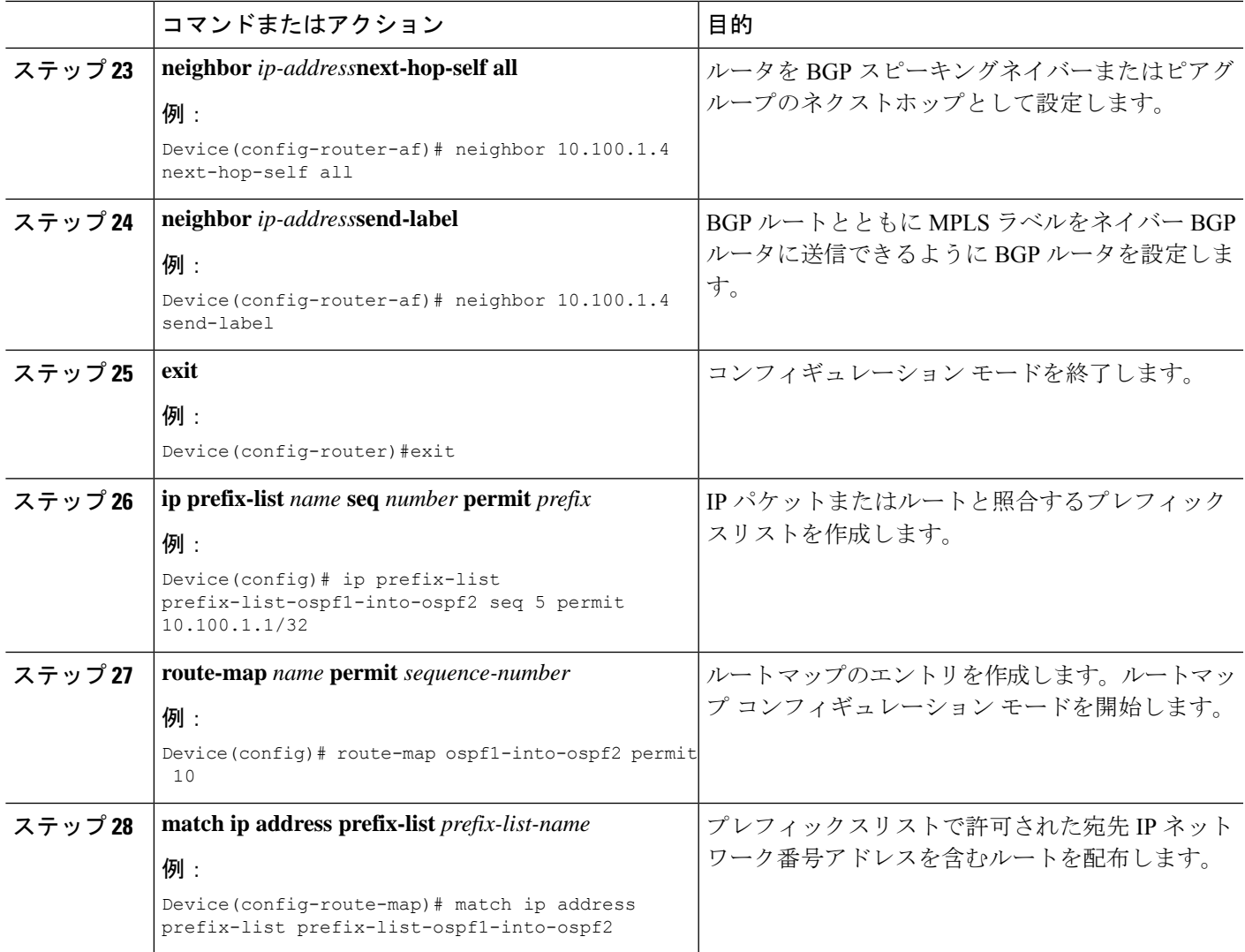

# シームレス **MPLS** の設定例

次の項に、シームレス MPLS の設定例を示します。

## 例:**PE** ルータ **1** でのシームレス **MPLS** の設定

次に、PE ルータ 1 でシームレス MPLS を設定する例を示します。

```
Device(config-if)#interface Loopback0
Device(config-if)#ip address 10.100.1.4 255.255.255.255
!
Device(config-if)# interface Ethernet1/0
Device(config-if)# no ip address
Device(config-if)# xconnect 10.100.1.5 100 encapsulation mpls
!
Device(config)# router ospf 2
```

```
Device(config-router)# network 10.2.0.0 0.0.255.255 area 0
Device(config-router)# network 10.100.1.4 0.0.0.0 area 0
!
Device(config)#router bgp 1
Device(config-router)# bgp log-neighbor-changes
Device(config-router)# address family ipv4
Device(config-router-af)# network 10.100.1.4 mask 255.255.255.255
Device(config-router-af)# no bgp default ipv4 unicast
Device(config-router-af)# no bgp default route-target filter
Device(config-router-af)# neighbor 10.100.1.1 remote-as 1
Device(config-router-af)# neighbor 10.100.1.1 update-source Loopback0
Device(config-router-af)# neighbor 10.100.1.1 send-label
```
## 例:ルートリフレクタ **1** でのシームレス **MPLS** の設定

次に、ルートリフレクタ 1 にシームレス MPLS を設定する例を示します。

```
Device(cofig-if)# interface Loopback0
Device(cofig-if)# ip address 10.100.1.1 255.255.255.255
Device(config)# router ospf 1
Device(config-router)# network 10.1.0.0 0.0.255.255 area 0
Device(config-router)# network 10.100.1.1 0.0.0.0 area 0
!
Device(config)# router ospf 2
Device(config-router)# redistribute ospf 1 subnets match internal route-map
ospf1-into-ospf2
Device(config-router)# network 10.2.0.0 0.0.255.255 area 0
!
Device(config)# router bgp 1
Device(config-router)# bgp log-neighbor-changes
Device(config-router)# address family ipv4
Device(config-router-af)# neighbor 10.100.1.2 remote-as 1
Device(config-router-af)# neighbor 10.100.1.2 update-source Loopback0
Device(config-router-af)# neighbor 10.100.1.2 next-hop-self all
Device(config-router-af)# neighbor 10.100.1.2 send-label
Device(config-router-af)# neighbor 10.100.1.4 remote-as 1
Device(config-router-af)# neighbor 10.100.1.4 update-source Loopback0
Device(config-router-af)# neighbor 10.100.1.4 route-reflector-client
Device(config-router-af)# neighbor 10.100.1.4 next-hop-self all
Device(config-router-af)# neighbor 10.100.1.4 send-label
```
Device(config)# ip prefix-list prefix-list-ospf1-into-ospf2 seq 5 permit 10.100.1.1/32

Device(config)# route-map ospf1-into-ospf2 permit 10 Device(conifg-route-mao)# match ip address prefix-list prefix-list-ospf1-into-ospf2

#### 例:**PE** ルータ **2** でのシームレス **MPLS** の設定

次に、PE ルータ 2 でシームレス MPLS を設定する例を示します。

```
Device(config-if)#interface Loopback0
Device(config-if)#ip address 10.100.1.5 255.255.255.255
!
Device(config-if)# interface Ethernet1/0
Device(config-if)# no ip address
Device(config-if)# xconnect 10.100.1.4 100 encapsulation mpls
!
Device(config)# router ospf 3
Device(config-router)# network 10.3.0.0 0.0.255.255 area 0
Device(config-router)# network 10.100.1.5 0.0.0.0 area 0
!
```

```
Device(config)#router bgp 1
Device(config-router)# bgp log-neighbor-changes
Device(config-router)# address family ipv4
Device(config-router-af)# network 10.100.1.5 mask 255.255.255.255
Device(config-router-af)# no bgp default ipv4 unicast
Device(config-router-af)# no bgp default route-target filter
Device(config-router-af)# neighbor 10.100.1.2 remote-as 1
Device(config-router-af)# neighbor 10.100.1.2 update-source Loopback0
Device(config-router-af)# neighbor 10.100.1.2 send-label
```
### 例:ルートリフレクタ **2** でのシームレス **MPLS** の設定

次に、ルートリフレクタ 2 にシームレス MPLS を設定する例を示します。

```
Device(cofig-if)# interface Loopback0
Device(cofig-if)# ip address 10.100.1.2 255.255.255.255
Device(config)# router ospf 1
Device(config-router)# network 10.1.0.0 0.0.255.255 area 0
Device(config-router)# network 10.100.1.2 0.0.0.0 area 0
!
Device(config)# router ospf 3
Device(config-router)# redistribute ospf 1 subnets match internal route-map
ospf1-into-ospf3
Device(config-router)# network 10.3.0.0 0.0.255.255 area 0
!
Device(config)# router bgp 1
Device(config-router)# bgp log-neighbor-changes
Device(config-router)# address family ipv4
Device(config-router-af)# neighbor 10.100.1.1 remote-as 1
Device(config-router-af)# neighbor 10.100.1.1 update-source Loopback0
Device(config-router-af)# neighbor 10.100.1.1 next-hop-self all
Device(config-router-af)# neighbor 10.100.1.1 send-label
Device(config-router-af)# neighbor 10.100.1.5 remote-as 1
Device(config-router-af)# neighbor 10.100.1.5 update-source Loopback0
Device(config-router-af)# neighbor 10.100.1.5 route-reflector-client
Device(config-router-af)# neighbor 10.100.1.5 next-hop-self all
Device(config-router-af)# neighbor 10.100.1.5 send-label
```
Device(config)# ip prefix-list prefix-list-ospf1-into-ospf3 seq 5 permit 10.100.1.1/32

Device(config)# route-map ospf1-into-ospf3 permit 10 Device(conifg-route-mao)# match ip address prefix-list prefix-list-ospf1-into-ospf3

## シームレス **MPLS** の機能履歴

次の表に、このモジュールで説明する機能のリリースおよび関連情報を示します。

これらの機能は、特に明記されていない限り、導入されたリリース以降のすべてのリリースで 使用できます。

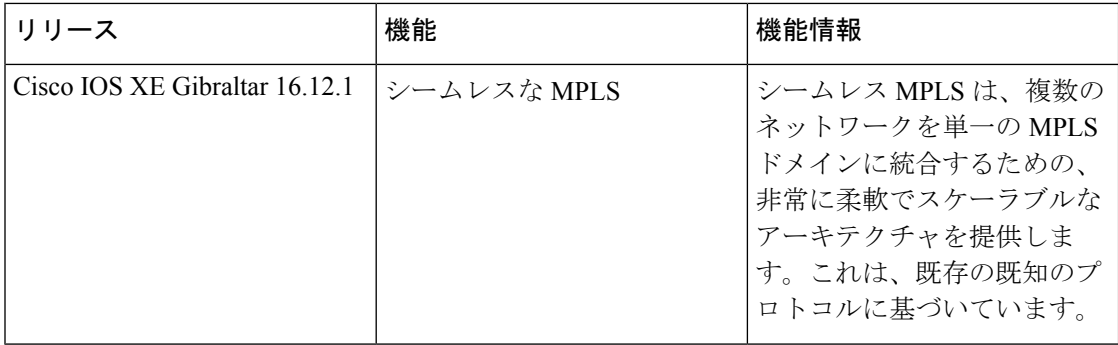

CiscoFeature Navigatorを使用すると、プラットフォームおよびソフトウェアイメージのサポー ト情報を検索できます。Cisco Feature Navigator には、<http://www.cisco.com/go/cfn> [英語] からア クセスします。

翻訳について

このドキュメントは、米国シスコ発行ドキュメントの参考和訳です。リンク情報につきましては 、日本語版掲載時点で、英語版にアップデートがあり、リンク先のページが移動/変更されている 場合がありますことをご了承ください。あくまでも参考和訳となりますので、正式な内容につい ては米国サイトのドキュメントを参照ください。